## 历史回放功能使用手册

Demo 项目:

组态软件打开 Demo 下的 PlaybackServer 项目

1、项目设置中起用"服务器项目",启用"历史回放服务"

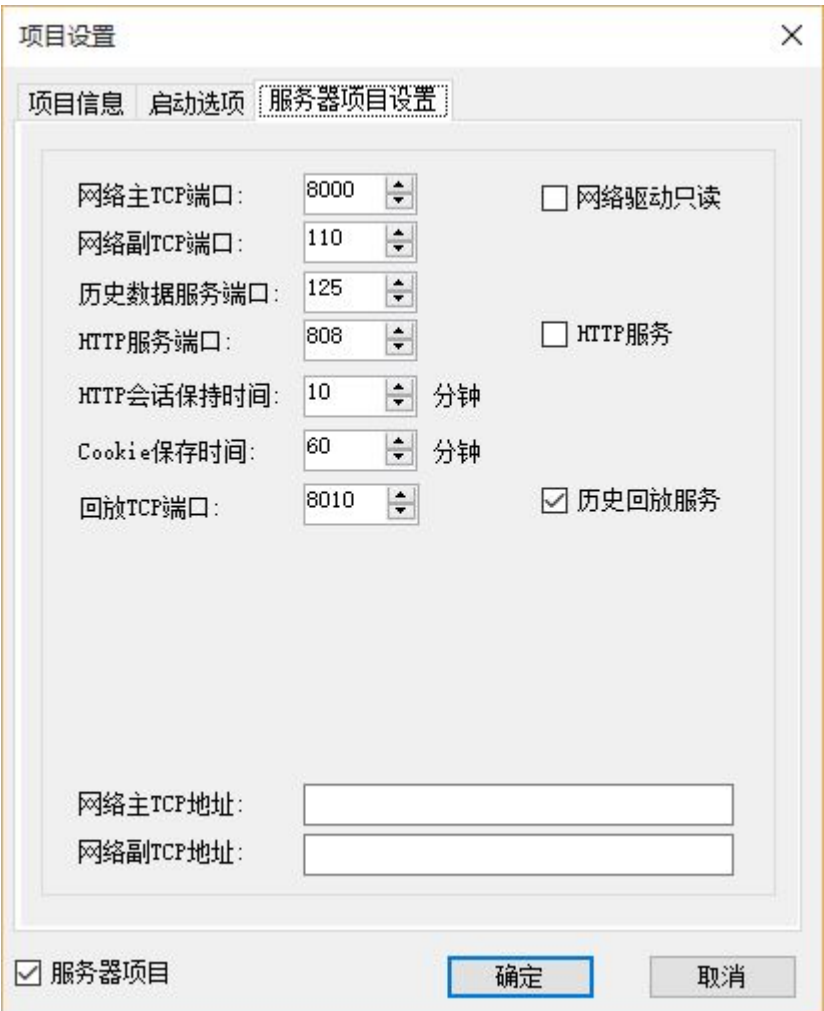

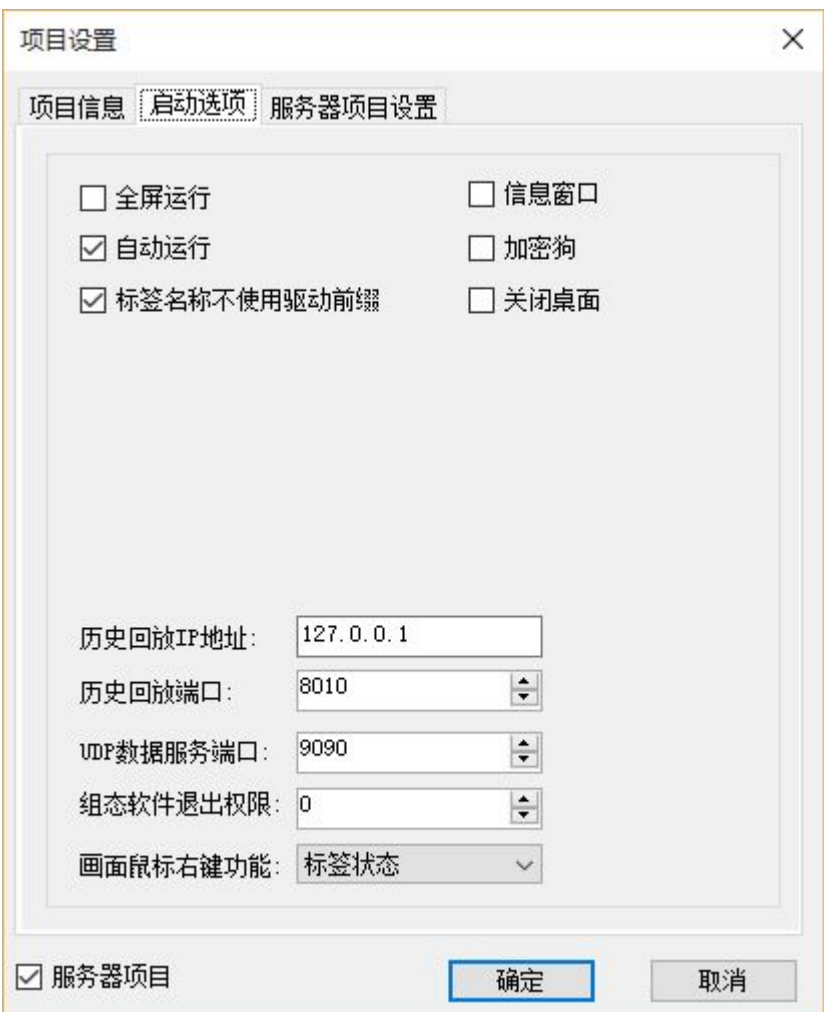

配置回放服务器信息

## **2**、启动 **Server** 软件

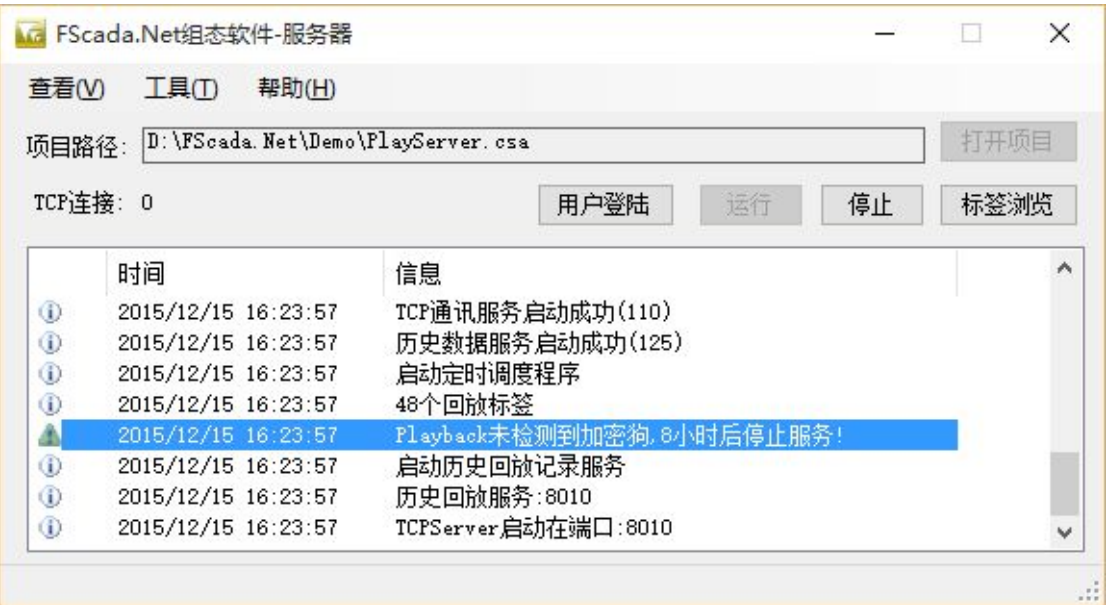

运行项目,从信息中看到历史回放服务已经启动,服务启动后 1 分钟以后才能提 供回放历史数据。

## **3**、启动回放客户端

点击"工具"菜单下的"回放客户端"

打开回放项目

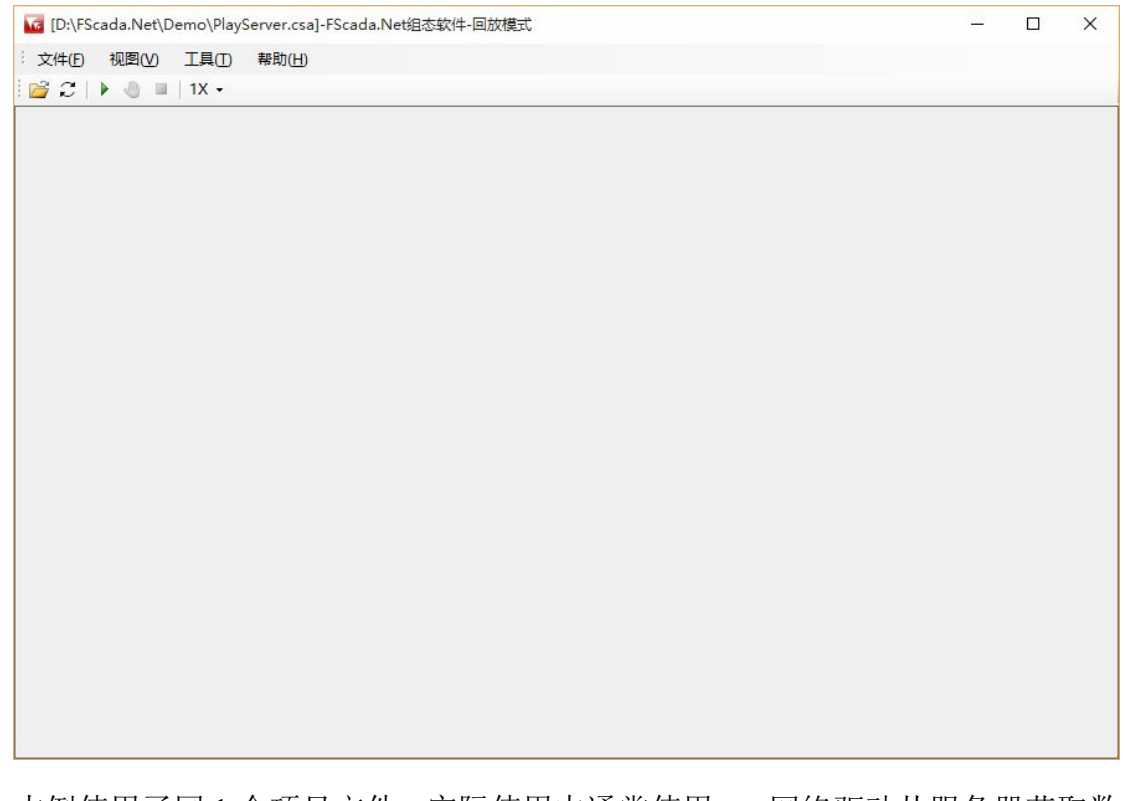

本例使用了同 1 个项目文件,实际使用中通常使用 net 网络驱动从服务器获取数 据。

运行

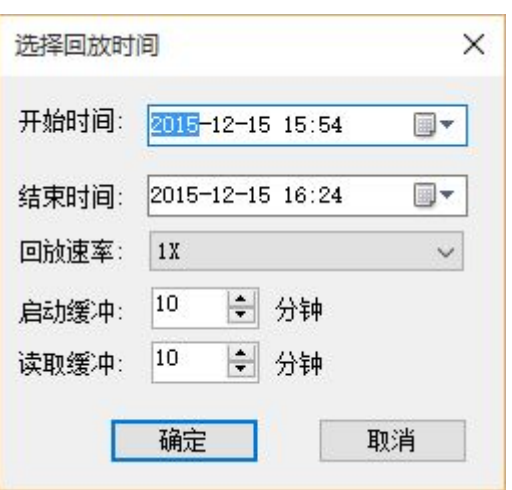

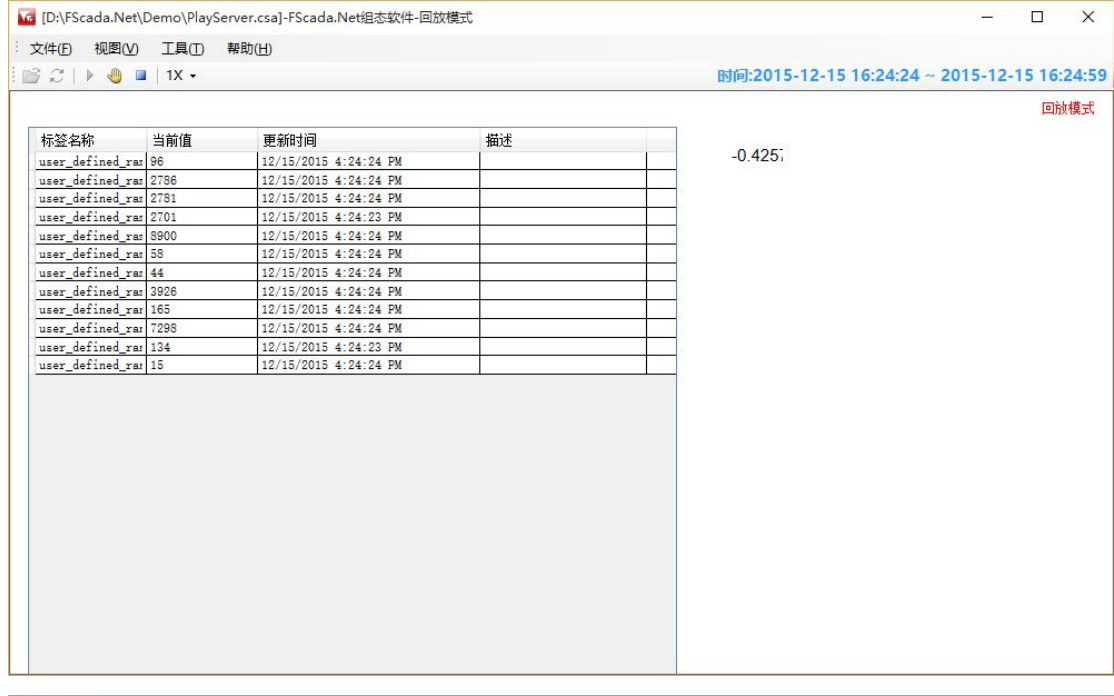

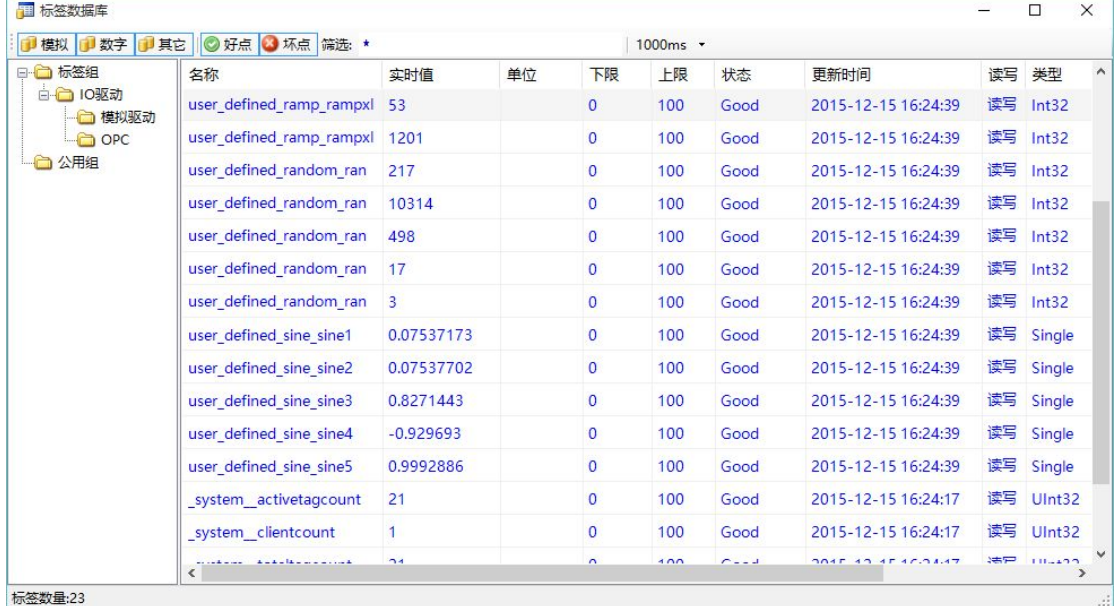

回放过程中可以暂停或调节回放速度。